# **Способы подключения к сети Интернет**

Презентацию подготовила Арсенович Надежда

В настоящее время главным информационным пространством, в котором происходят многие события и операции, является Интернет. Он предназначен для поиска информации, общения, работы и проведения свободного времени. Сейчас практически в любой точке планеты имеется доступ в Интернет. Мировая паутина позволяет быть в курсе всех событий и новостей.

**Для начала давайте рассмотрим самые распространенные способы подключения к сети Интернет:**

- **• Локальная компьютерная сеть** или **Ethernet** (иногда называют фиксированным интернетдоступом);
- **• Через телефонную линию** (ADSL и Dial-Up);
- **• Мобильный доступ** (GPRS, EDGE, 3G);
- **• Через кабельное ТВ** (DOCSIS).

*У каждого из этих способов есть свои преимущества и недостатки.*

#### **Устройства для подключения к Интернету**

Каждый способ подключения к Интернету предполагает свой вид устройства.

При подключении одного компьютера по **локальной сети Ethernet** вполне можно обойтись встроенной или дополнительной сетевой картой.

*Ethernet (читается «эзернет») – это технология передачи данных в локальных компьютерных сетях.*

#### **Роутер (он же маршрутизатор)**

Роутер (ударение на «о») предназначен для подключения нескольких устройств (компьютер, ноутбук, смартфон, планшет) к локальной сети с доступом в Интернет.

#### **Суть работы и название:**

Подключая несколько устройств (компьютер, ноутбук и т.п.) к роутеру, Вы создаете свою домашнюю сеть. А зада- ча роутера соединить эту домашнюю сеть с глобальной сетью Интернет. С этой целью он **определяет маршруты для передачи данных** из Интернета между устройствами, отсюда и название **«Маршрутизатор»**, что переводится на английский как **«Router».**

## *Роутер (он же*

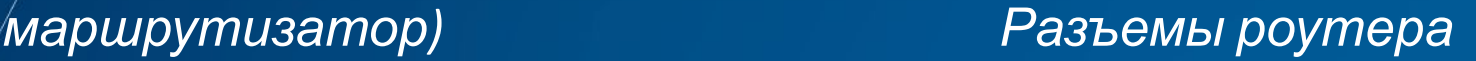

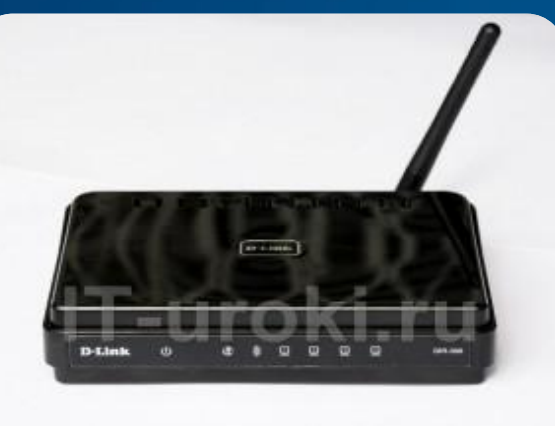

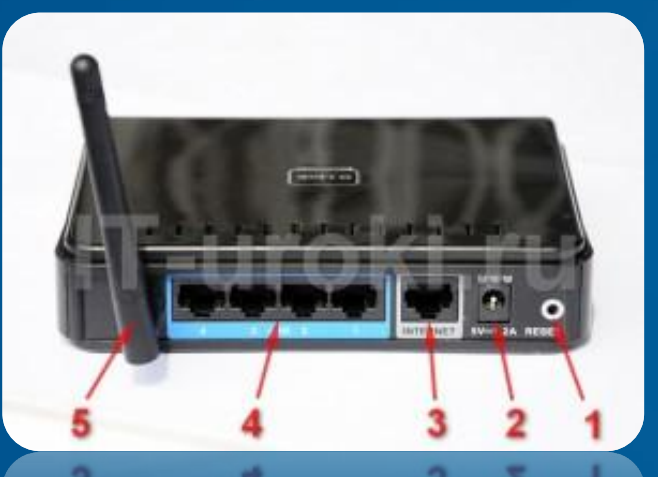

На фотографии можно увидеть основные разъемы роутера. Справа налево: кнопка сброса (1), разъем для подключения блока питания (2), разъем для подключения к Интернету (3), четыре разъе-ма (4) для подключения компьютеров или ноутбуков с помощью Ethernet-кабеля («витая пара»), антенна  $W$ i-Fi (5).

*Wi-Fi (читается «вай-фай») – стандарт беспроводной связи компьютерной техники. Для передачи данных используется радиосвязь на частотах 2,4; 3,6 и 5 ГГц в соответствии со стандартом IEEE 802.11 (это запоминать не обязательно :)).* 

*Основное применение: ноутбуки, смартфоны, планшеты и т.п.*

#### **Основные характеристики роутеров:**

- **• Тип подключения к Интернету** обычно это разъем (RJ-45) для подключения Ethernet-кабеля (провод «витая пара»), но может быть и дополнительный разъем USB для подключения USB-модема (о нём ниже в этой презентации).
- **• Максимальная скорость передачи данных** сейчас, в основном, роутеры двух видов: 100 и 1000 Мегабит в секунду.
- **• Наличие беспроводного интерфейса Wi-Fi**  большинство современных роутеров имеют этот интерфейс, наличие легко внешне определить по наличию антенны.
- **• Поддерживаемый стандарт Wi-Fi** определяет максимальную скорость передачи данных по беспроводным сетям: IEEE 802.11b – до 11 Мегабит в секунду, IEEE 802.11g – до 54 Мбит/с, более современный IEEE 802.11n – до 600 Мбит/с (если одна антенна, то максимум 150 Мбит/с).

**• Различные сетевые функции** – поддержка различных режимов работы и защиты. В них разобраться уже не так просто, поэтому, когда при выборе определитесь с первыми четырьмя характеристиками, то на счет этих функций лучше уточнить у провайдера (поставщика Интернета). Для Вас лично необходима технология защиты беспроводной сети WPA2.

#### **ADSL-модем**

Если у Вас нет возможности подключить Интернет через локальную сеть, но у Вас есть телефонная линия (проводной телефон), то можно рассчитывать на ADSL технологию. Скорость в этом случае заметно ниже, но вполне комфортная.

ADSL-модем внешне очень похож на обычный роутер, но для подключения к Интернету используется другой вид разъема (такой же, как у обычного телефона). Чтобы подключить к телефонной линии не один, а несколько компьютеров, в одном корпусе объединяют функции ADSL-модема и роутера с поддержкой беспроводной сети Wi-Fi.

> *ADSL (читается «ай-ди-эс-эль») –способ подключения к Интернету по телефонной линии. В отличие от Dial-Up, телефонная линия при использовании ADSL-модема не занята (можно параллельно осуществлять звонки по телефону).*

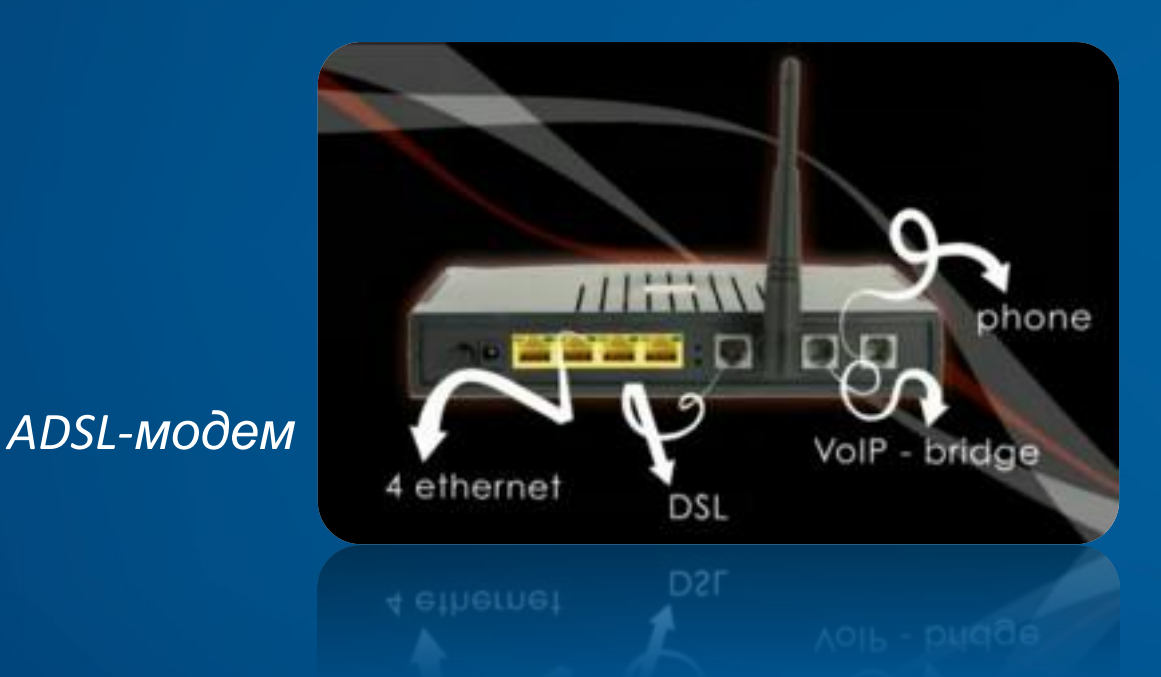

#### **ADSLмодем**

На фото приведен пример современного ADSLмодема: телефонный провод подключается в специальный разъем на модеме, компьютер подключается с помощью кабеля Ethernet, ноутбук можно подключить через Wi-Fi.

#### **Основные характеристики ADSLмодемов:**

- **• Поддержка стандарта ADSL2+**  распространенная версия стандарта со скоростью передачи данных до 24 Мбит/с.
- **• Количество портов Ethernet**  чаще всего, один или четыре разъема (RJ-45).
- **• Наличие беспроводного интерфейса Wi-Fi**  не все ADSL-модемы имеют этот интерфейс.
- **• Поддерживаемый стандарт Wi-Fi**  аналогично роутерам: IEEE 802.11b, 802.11g и 802.11n.
	- **• Различные сетевые функции** эти параметры такие же, как у маршрутизаторов.

#### **Пару слов о Dial-Up**

Есть старая технология подключения через телефонную линию — Dial-Up. Но скорость будет слишком мала для комфортной работы – максимум 56 кбит/с. На сегодняш- ний день более актуальным будет USB-модем.

#### **USB-модем**

Сейчас практически везде есть доступ к мобильной связи. Одно из её преимуществ – возможность доступа к мобильному интернету. Взяв ноутбук и USB-модем в дорогу, Вы всегда будете «онлайн».

#### **USB-модем**

Можно использовать USB-модем и как альтернативный доступ к Интернету, но обычно стоимость такого доступа заметно выше, а скорость ниже.

> *USBмодем*

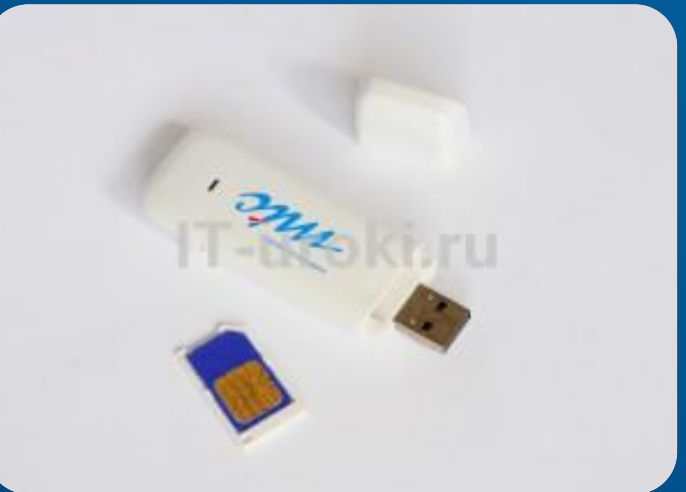

Выглядит USB-модем как флэшка, но имеет специальный разъем для установки SIM-карты (такой же, как в мобильном телефоне).

#### **Основные характеристики USBмодемов:**

- **• Поддерживаемые стандарты** GPRS, EDGE, 3G, HSDPA (4G) и другие.
- **• Максимальные скорости передачи данных** обычно до 236 кбит/с в стандарте EDGE и до 7,2 Мбит/с в стандарте HSDPA.
- **• Ограничения оператора** некоторые USB-модемы работают только с SIM-картой одного оператора (SIM-lock).

#### **Как подключить USB-модем:**

Вставляете SIM-карточку в USB-модем, подключаете модем в USB-порт, устанавливаете программу от мобильного оператора, запускаете её и пользуетесь Интернетом.

Может быть, понадобится внесение дополнительных настроек в программу, работающую с модемом, но сложностей не должно возникнуть.

### **Кабельный модем DOCSIS**

Если у Вас есть подключение к кабельному телевидению, то вполне может быть, что с помощью него тоже можно подключиться к Интернету. В этом случае используется специальный стандарт DOCSIS (читается «доксис»).

#### *DOCSIS-модем*

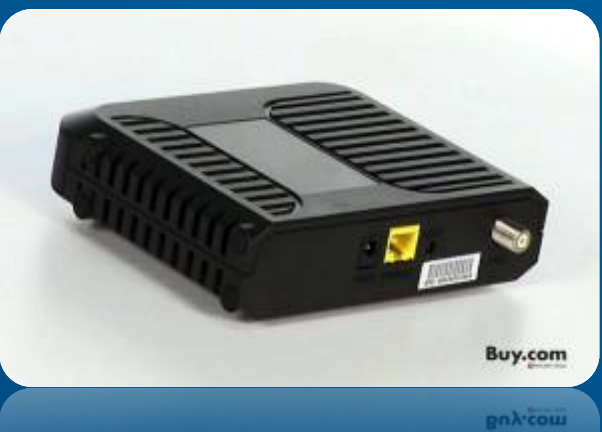

К такому модему подключается антенный кабель, а от модема к компьютеру подключается кабель Ethernet или USB-кабель.

#### **Основные характеристики DOCSISмодемов:**

- **• Поддержка различных стандартов DOCSIS**  имеются в виду стандарты DOCSIS 1.0, 1.1, 2.0 и EuroDOCSIS2.
- **• Способ подключения к компьютеру** с помощью Ethernet кабеля или USB-кабеля.

*Перед покупкой DOCSIS-модема уточните у провайдера, подходит ли выбранная Вами модель. Или выберите наиболее подходящую модель из предлагаемых при подключении.*

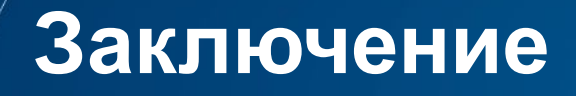

В этой презентации мы рассмотрели основные устройства для подключения к Интернету. Я не стала затрагивать спутниковый Интернет и другие, более экзотические варианты, чтобы не перегружать Вас специфической информацией. (презинтация и так вышла не маленькой)